# Aplikasi Pencatatan Transaksi Penyewaan Lapangan Futsal dengan Menggunakan Microsoft Visual Foxpro

Soegijanto dan Zainal Iroqi

Jurusan Siatem Informasi, STMIK Jakarta STI&K Jl. BRI Radio Dalam, Jakarta Selatan soegijanto@jak-stik.ac.id, zaenal\_iroqi@gmail.com

#### Abstrak

Dalam era globalisasi sekarang ini teknologi informasi melaju dengan cepatnya, sehingga membuat sebuah jasa penyewaan futsal mampu bersaing untuk menjaga keberlangsungan usahanya, salah satunya dengan cara memanfaatkan teknologi komputer.Agar mendapatkan suatu kepercayaan dari para pelanggan maka jasa penyewaan futsal tersebut harus memberikan pelayanan yang baik bagi para pelanggannya. Pelanggan akan tetap setia untuk menyewa lapangan Futsal. Penulis membuat Aplikasi Pencatatan Transaksi Penyewaan Lapangan Futsal dengan Menggunakan Microsoft Visual Foxpro 9.0. Aplikasi pencatatan transaksi penyewaan lapangan futsal sangat membantu dalam pelaksanaan kegiatan pencatatan Transaksi dan data pelanggan. Aplikasi ini memberikan keuntungan lebih karena semua perhitungan penyewaan dan data pelanggan tersusun dengan baik.

Kata Kunci : Visual Foxpro, Futsal, Rental, Komputer.

# Pendahuluan

Banyak cara yang dapat dilakukan oleh masyarakat untuk meningkatkan kualitas hidup mereka baik dalam hal kesehatan fisik maupun psikis, salah satunya adalah dengan berolah raga. Futsal merupakan salah satu sarana olah raga yang dapat di lakukan diantara rutinitas sehari-hari dan telah menjadi gaya hidup masyarakat di kota-kota besar di Indonesia.

Banyaknya transaksi penyewaan yang dikelola oleh beberapa pengelola jasa penyedia lapangan futsal, baik dalam satu hari maupun hitungan waktu lain yang belum terdapat tata pencatatan penyewaan lapangan yang dalam hal ini menjadi media aktifitas olah raga yang dianggap baik dan masih dilakukan secara manual, sehingga sering terjadi kesalahan informasi yang menjadikan penjadwalan kurang akurat.

Analisis tentang proses penyewaan rental tersebut penulis merasa perlu akan adanya Sistem Pencatatan Transaksi Penyewaan yang lebih baik sehingga proses pencatatan secara manual tidak perlu lagi dipakai seiring dengan berkembangnya jumlah penyewa. Berdasarkan hal-hal tersebut maka, peneliti akan membuat Aplikasi Pencatatan Transaksi Penyewaan Lapangan Futsal dengan Menggunakan Microsoft

Visual Foxpro 9.0 ini untuk mempermudah pencatatan penyewaan dan memperkecil resiko penggandaan data penyewaan.

Penelitian ini dibatasi pada masalah hanya pada hal-hal yang berkaitan dengan pengelolaan data penyewaan yang meliputi:

- 1. Pencatatan transaksi penyewaan.
- 2. Data member yang bergabung.
- 3. Staf yang bekerja pada pengelolaan jasa penyewaan lapangan futsal.

Tujuan yang ingin dicapai penelitian ini adalah mempermudah proses pembuatan laporan penyewaan lapangan futsal yang selama ini dibuat menggunakan metode manual, sehingga laporan penyewaan lapangan yang dibuat dapat lebih cepat dan akurat dengan menggunakan Aplikasi Pencatatan Transaksi Penyewaan Lapangan Futsal.

# Metode

Metode yang digunakan untuk pembuatan aplikasi adalah dengan menggunakan metode pengembangan sistem menggunakan konsep Waterfall. Metode Waterfall dimulai dengan

analisis kebutuhan, proses perancangan, coding (pembuatan program), pengujian dan implementasi. Analisis kebutuhan menjelaskan kebutuhan yang diperlukan untuk proses pembuatan aplikasi. Perancangan dilakukan dengan menggunakan alat perancangan antara lain diagram struktur navigasi, menu aplikasi, dan perancangan input-output aplikasi. Pembuatan program dilakukan dengan menggunakan pogram Microsoft Visual Foxpro 9.0. Kemudian tahapan terakhir adalah pengujian dan implementasi dari aplikasi yang telah selesai dibuat.

# Pembahasan

## Proses Bisnis Penyewaan Futsal

Di beberapa pengelola jasa penyedia lapangan futsal saat ini masih banyak diantara mereka yang menggunakan cara manual dalam pencatatan transaksinya, begitupun pada pencatatan member dan staf.

Pada setiap pencatatan transaksi penyewaan lapangan futsal akan langsung dicatat dalam jurnal penyewaan. Beberapa kelemahan yaitu pengolahan data transaksi penyewaan lapangan futsal. Pencatatan member yang bergabung maupun mengundurkan diri dan data karyawan yang bekerja. Pengelola jasa penyedia lapangan futsal tersebut menjadi kurang maksimal sehingga dapat terjadi kemungkinan data yang rusak maupun hilang. Pelaporan yang dihasilkan menjadi tidak valid.

#### Aplikasi Komputer

Aplikasi komputer adalah program komputer yang dibuat untuk menolong manusia melaksanakan tugas tertentu. Beberapa paket aplikasi mempunyai kemampuan komputasi yang hebat dengan jalan memusatkan pada satu tugas khusus, misalnya pengolah kata dan pemutar media. Aplikasi adalah suatu subkelas perangkat lunak komputer yang memanfaatkan kemampuan komputer langsung untuk melakukan suatu tugas yang diinginkan pengguna.

Aplikasi komputer menurut para ahli dan peneliti terdahulu antara lain:

1. Aplikasi adalah suatu kelompok file (Form, Class, Report) yang bertujuan untuk melakukan aktivitas tertentu yang saling terkait. [5]

2. Aplikasi adalah suatu unit perangkat lunak yang dibuat untuk melayani kebutuhan akan beberapa aktivitas seperti sistem perniagaan, game, pelayanan masyarakat, periklanan, atau semua proses yang hampir dilakukan manusia.  $|3|$ 

Sedangkan Visual Foxpro merupakan salah satu aplikasi pengolah database yang menerapkan database relasional yang biasa disebut dengan RDBMS (Relational Database Management System) yang berorientasi objek. [6]

#### Flowchart Program

Pada penelitian ini, telah didesain  $flowchart$ program aplikasi penyewaan lapangan futsal. Flowchart ini menggambarkan urutan proses secara mendetail dan hubungan antara suatu proses (instruksi) dengan proses lainnya dalam suatu program [2]. Berikut ini adalah flowchat program penyewaan lapangan futsal yang menggambarkan bisnis proses sistem penyewaan lapangan futsal. Pada flowchart program penyewaan terdapat sejumlah proses, antara lain imput data, simpan data dan hapus data.

#### Struktur Navigasi

Navigasi termasuk struktur terpenting dalam pembuatan suatu aplikasi Android ataupun program aplikasi lainya. Peta navigasi merupakan rancangan hubungan dan rantai kerja dari beberapa area yang berbeda dan dapat membantu mengorganisasi seluruh elemen aplikasi Android dengan pemberian perintah dan pesan. [1] Peta navigasi mempermudah dalam menganalisa seluruh objek dalam aplikasi dan bagaimana pengaruh keefektifanya terhadap pengguna. Desain dari program penyewaan terdiri dari sejumlah menu, antara lain: transaksi, data master, laporan dan keluar.Data master berisi data tentang member dan staf. Pada menu laporan, terdapat laporan tentang member, staf, serta fasilitas untuk mencetak laporan.

#### Analisis dan Perancangan Aplikasi

Alat dalam proses pembuatan aplikasi ini dibutuhkan berbagai macam perangkat pendukung mulai dari perangkat keras ataupun perangkat lunak, rincian perangkat tersebut adalah :

#### Jurnal Ilmiah KOMPUTASI, Volume 17 No : 1, Maret 2018, p-ISSN 1412-9434/e-ISSN 2549-7227

- 1. 1. Perangkat Keras Spesikasi perangkat keras yang digunakan dalam pembuatan aplikasi ini adalah
	- (a) Processor, Intel CoreTM i3-380M
	- (b) RAM yang digunakan 6GB DDR3
	- (c) Hardisk yang digunakan 500 GB
	- (d) Mouse, keyboard dan monitor.
- 2. Perangkat Lunak Perangkat lunak yang digunakan sebagai perangkat pembangun aplikasi ini adalah
- (a) Microsoft Windows 7
- (b) Microsoft Visual Foxpro 9.

## Perancangan Proses Bisnis

Pada tahap perancangan, penulis menggunakan diagram Flowchart dan Struktur Navigasi untuk menu menu aplikasi. Menu tersebut sudah terdapat pada aplikasi Microsoft Visual Foxpro. Beikut adalah tampilan gambar struktur navigasi aplikasi rental futsal

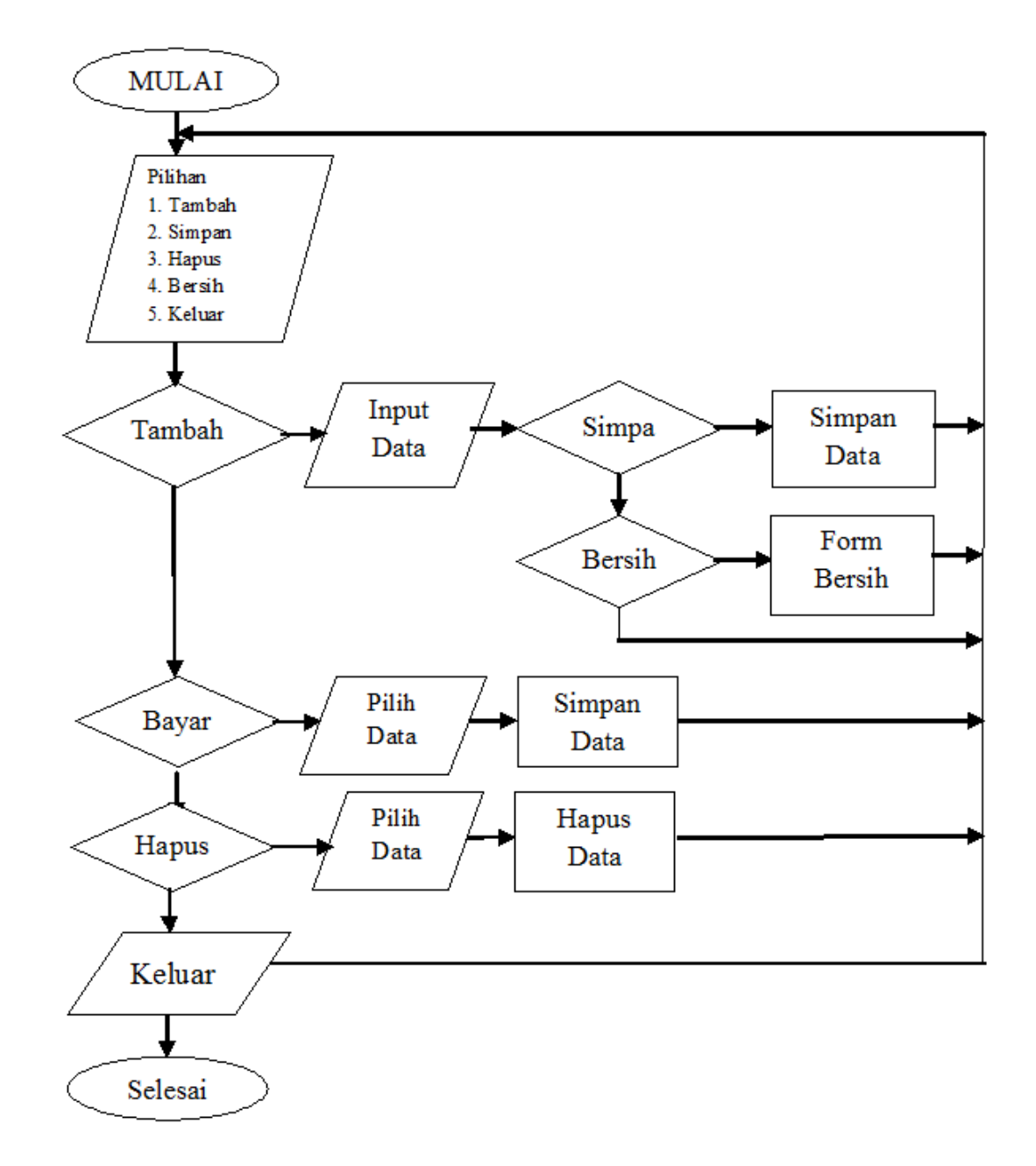

Gambar 1: Flowchart Program Rental Futsal

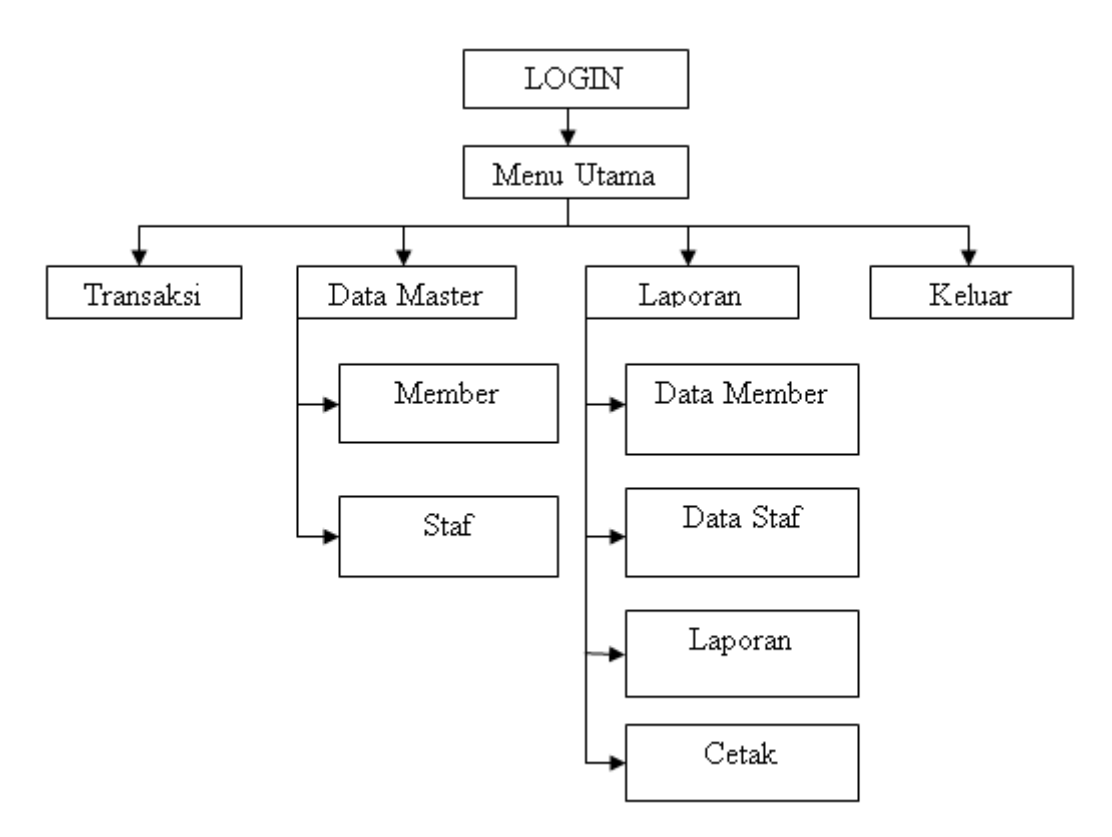

Gambar 2: Struktur Menu Program Aplikasi

## Rancangan Database

Suatu aplikasi yang menggunakan database tahap inilah yang sangat penting. Sebelum membuat database dan tabel. Berikut adalah gambar ERD dari Sistem Informasi Rental Futsal. [4]

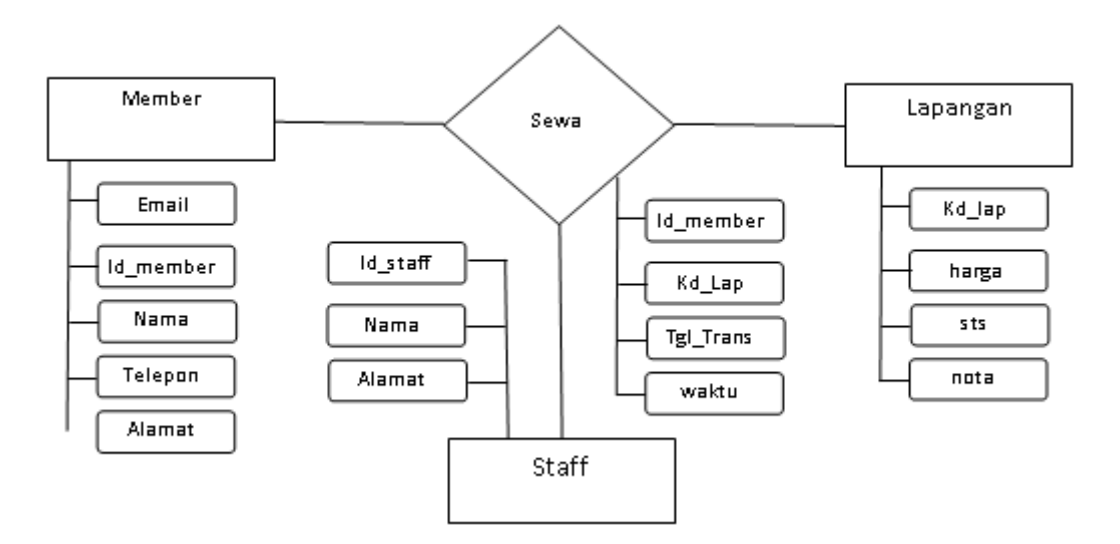

Gambar 3: Rancangan ERD rental Futsal

## Rancangan Input dan Output

Pada desain antar muka ini akan menggambarkan tampilan utama dari setiap halaman

yang ada pada aplikasi pencatatan transaksi penyewaan lapangan futsal dalam tampilan rancangan input dan tampilan output. Ran-

#### Jurnal Ilmiah KOMPUTASI, Volume 17 No : 1, Maret 2018, p-ISSN 1412-9434/e-ISSN 2549-7227

cangan Tampilan untuk login user. Sebelum harus login ke sistem. Berikut adalah tampiuser / member menggunakan sistem maka lan rancangan form login user:

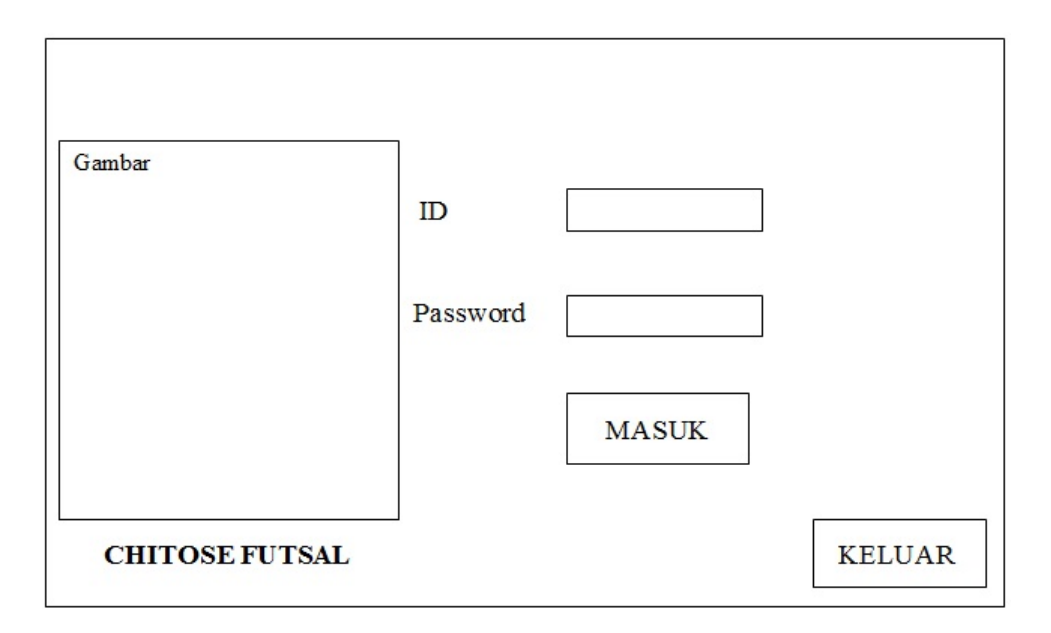

Gambar 4: Rancangan Tampilan Login User

member/konsumen yang akan melakukan penyewaan lapangan futsal. Member harus di

Tapilan rancangan untuk menginput data data terlebih dahulu sebelum dapat melaukan transaksi penyewaan lapangan futsal

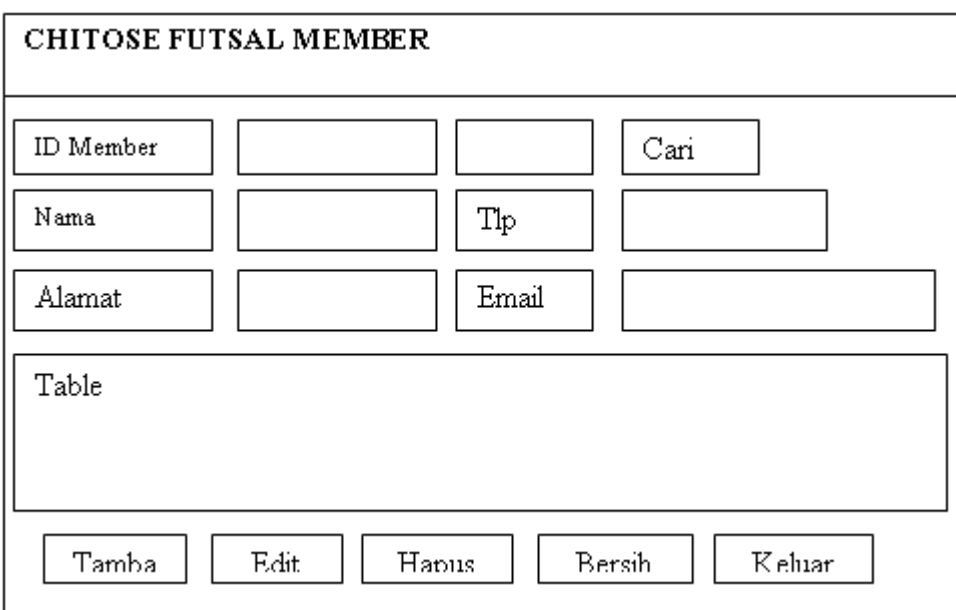

Gambar 5: Rancangan Tampilan Data Member

yang didalamnya menyimpan data member, transaksi penyewaan lapangan futsal

Transaksi penyewaan lapangan futsal yang tanggal, waktu dan perhitungan biaya penyedilakukan oleh member berupa data transaksi waan. Berikut adalah tampilan rancangan form

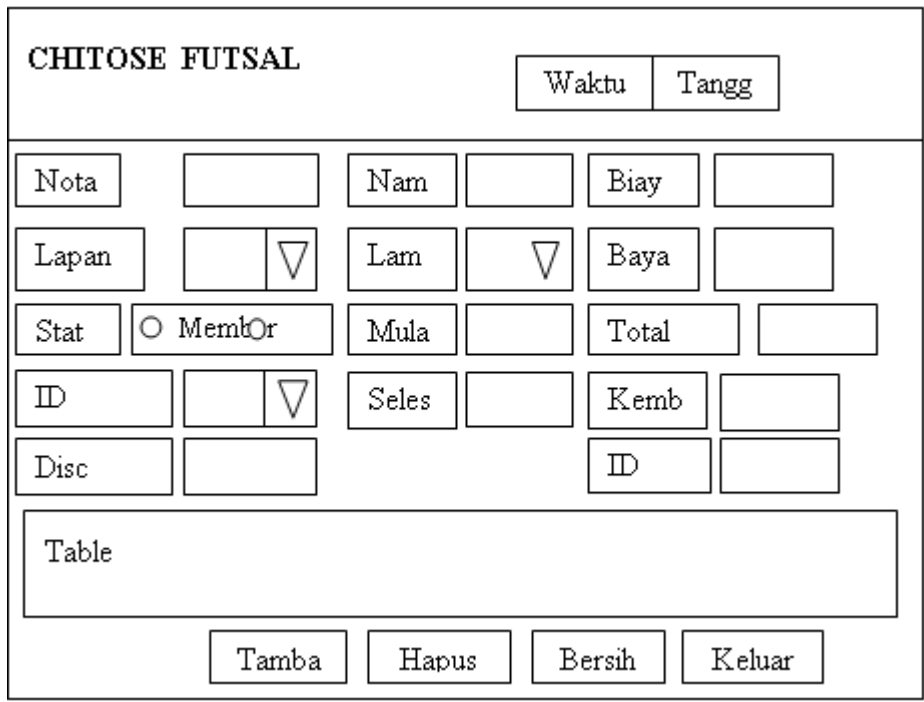

Gambar 6: Rancangan Data Transaksi Penyewaan

## Hasil Pembuatan Aplikasi

Setelah proses perancangan selesai, tahapan selanjutnya adalah pembuatan aplikasi dengan pemrograman, yang meliputi pembuaan programpengolahan data transaksi, data member, dan data staf atau karyawan.. Proses pengolahan data tersebut meliputi proses transaksi penyewaan, input data member dan input data karyawan. Begitu juga dalam pembuatan laporan transaksi penyewaan dapat lebih mudah dibuat. Berikut ini merupakan hasil pembuatan menu aplikasi:

## Form Transaksi Penyewaan

Berikut ini merupakn tampilan form transaksi penyewaan setelah dilakukan penginputan data.

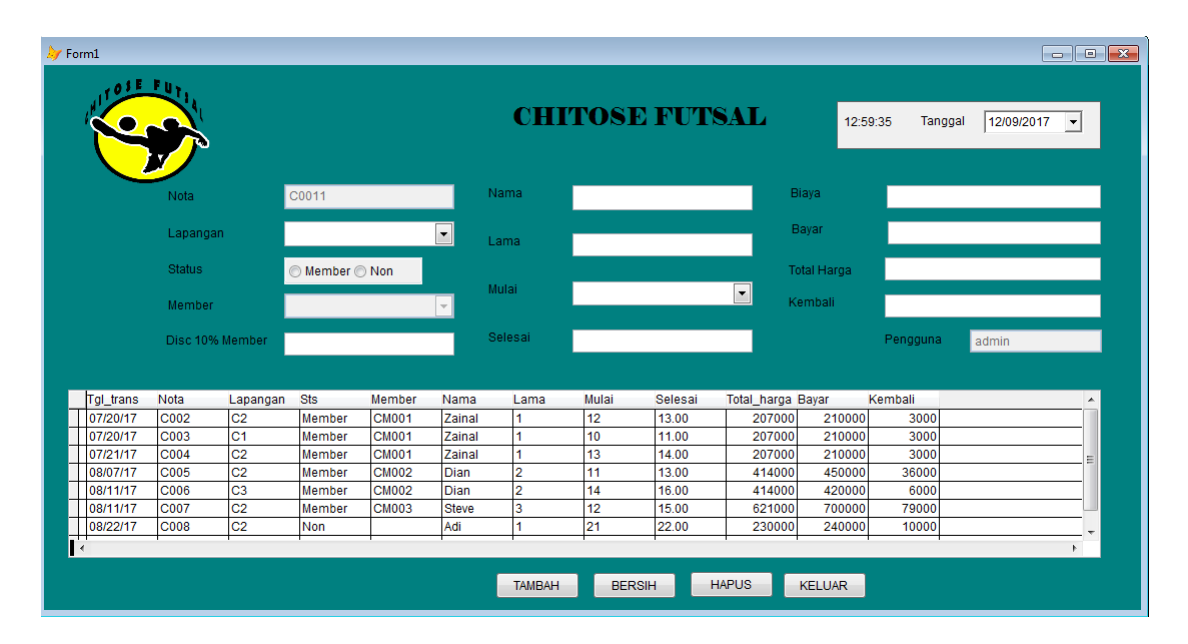

Gambar 7: Tampilan Form Transaksi

Proses penginputan transaksi penyewaan dapat dimulai dengan memilih command button tambah. Kemudian masukkan data transaksi dan gunakan command button tambah untuk menyimpan data yang telah dimasukkan. Gunakan command button hapus jika ingin menghapus semua transaksi dan gunakan command button keluar untuk keluar dari transaksi penyewaan.

#### Form Member

Gambar 8 berikut ini merupakan tampilan form member setelah dilakukan penginputan data. Proses penginputan data member dapat dimulai dengan memilih command button sim-

pan, kemudian masukkan data member dan gunakan command button simpan untuk menyimpan data tersebut atau gunakan command button bersih apabila data yang telah dimasukkan tidak ingin disimpan.

Command button cari digunakan untuk mencari data member dengan memasukkan id member. Data dari member akan tampil, dapat diubah sesuai kebutuhan pemakai dan menyimpannya kembali menggunakan command button edit. Pemakai juga dapat menghapus data member yang tampil menggunakan command button hapus, atau command button bersih untuk membersihkan layar form dan bukan ingin menghapus data yang sudah ada sebelumnya.

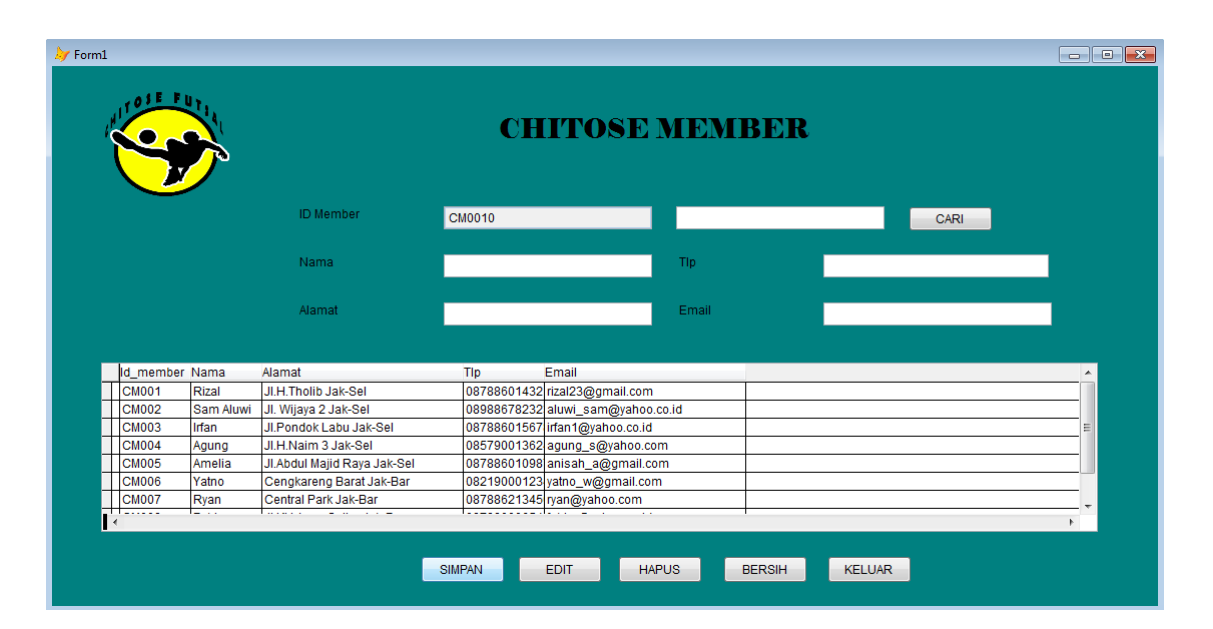

Gambar 8: Tampilan Form Data Member

## Form Staf

Dibawah ini merupakan tampilan form staf setelah dilakukan penginputan data. Proses penginputan data staf dapat dimulai dengan memilih command button simpan, kemudian masukkan data karyawan. Untuk menyimpan data tersebut atau gunakan command button bersih apabila data yang telah dimasukkan

tidak ingin disimpan. Command button cari digunakan untuk mencari data karyawan dengan memasukkan id staff yang telah tampil, dapat diubah sesuai kebutuhan pemakai dan menyimpannya kembali menggunakan command button edit. Pemakai juga dapat menghapus data staf yang tampil menggunakan command button hapus, atau ingin menghapus data yang sudah ada sebelumnya.

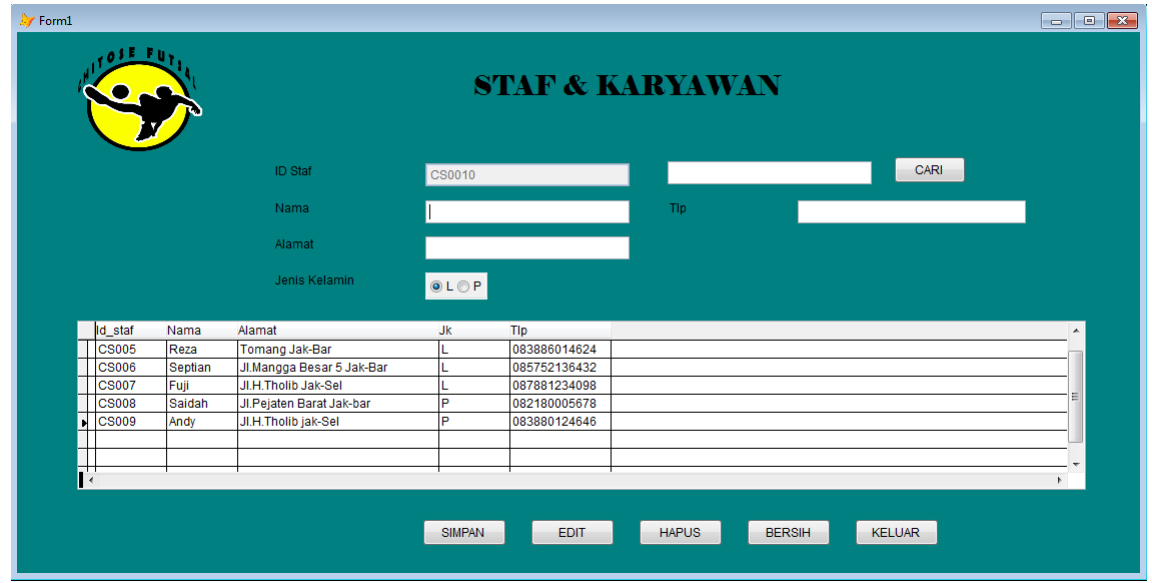

Gambar 9: Tampilan Form Data Staf

## Kwitansi Penyewaan

## Laporan Penyewaan

Berikut ini merupakan bentuk kwitansi penyewaan terbaru yang dapat dicetak kedalam bentuk fisik yaitu berupa kertas, lihat gambar 10.

Dibawah ini merupakan bentuk laporan penyewaan terbaru yang dapat dicetak kedalam bentuk fisik yaitu berupa kertas, lihat gambar 11.

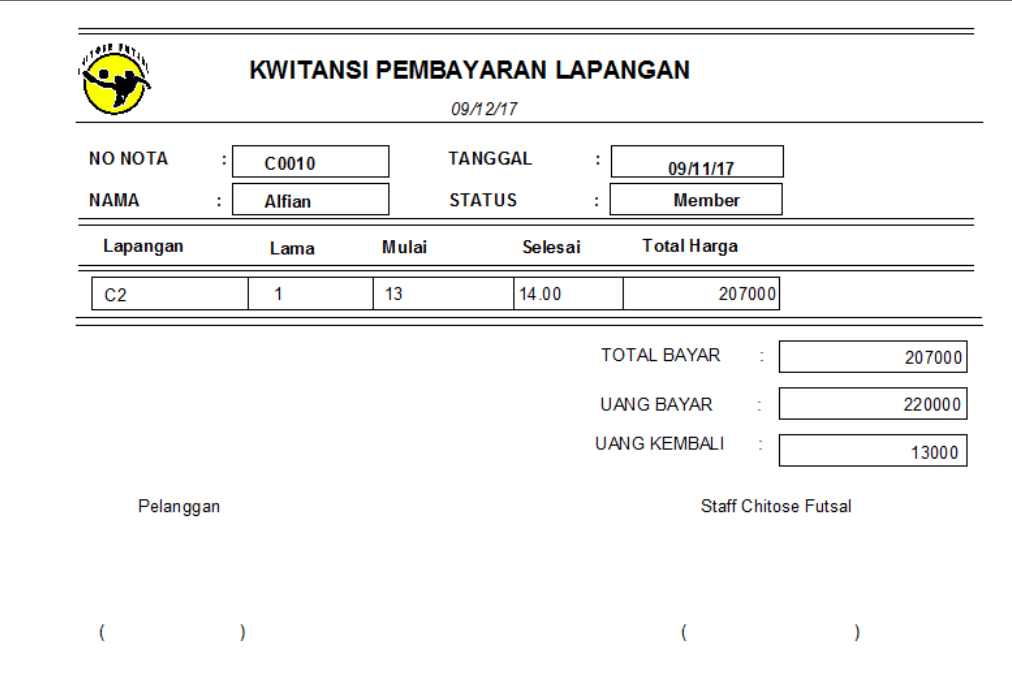

Gambar 10: Tampilan Report Kwitansi Pembayaran

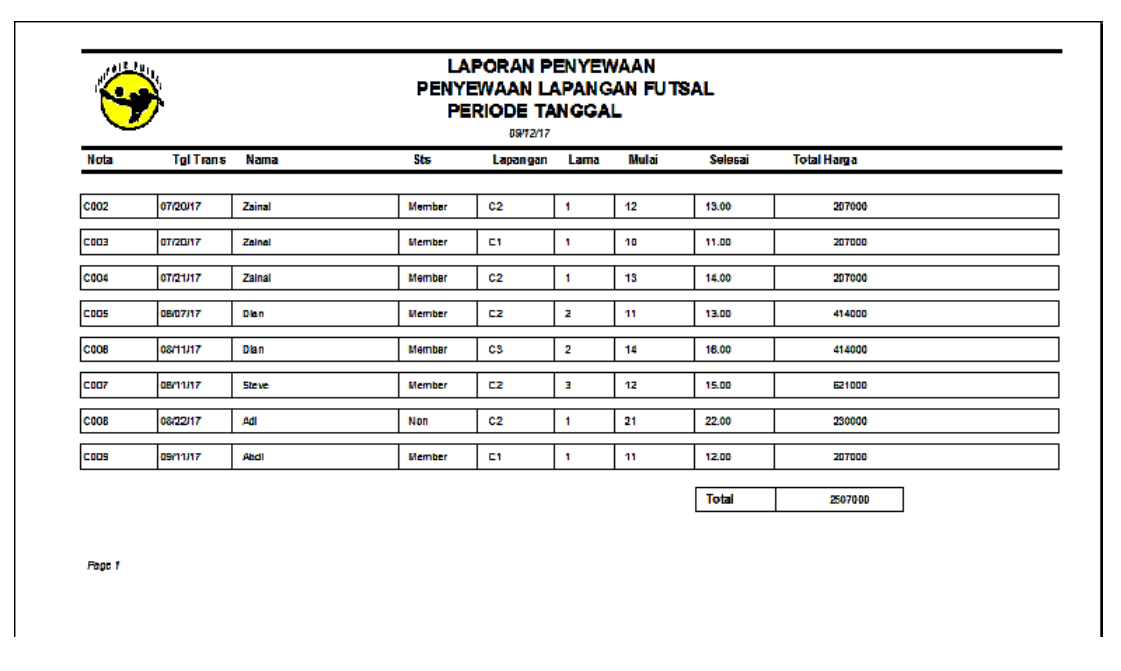

Gambar 11: Tampilan Report Kwitansi Pembayaran

# Uji Coba Aplikasi

Pada kesempatan ini penulis melakukan beberapa uji coba terhadap kinerja dari aplikasi yang memiliki hasil sebagai berikut

Tabel 1: Hasil uji coba aplikasi

| No             | Kegiatan                                         | Waktu yang dibutuhkan |               |
|----------------|--------------------------------------------------|-----------------------|---------------|
|                |                                                  | Manual                | Komputerisasi |
|                | Pengisian Transaksi<br>Penyewaan                 | 10-15 Menit           | 3 Menit       |
| $\overline{2}$ | Pengisian Data Member                            | 10-15 Menit           | 3 Menit       |
| 3              | Pengisian Data Staf                              | 10-15 Menit           | 3 Menit       |
| 4              | Pembuatan Laporan<br>Penyewaan Per Satu<br>Bulan | $1-2$ Jam             | 2 Menit       |

## Analisa Hasil Pengujian

Berdasarkan pengujian yang telah dilakukan terhadap aplikasi ini, dapat disimpulkan bahwa: a. Proses pengujian yang telah dilakukan memberikan hasil keluaran sesuai dengan yang diharapkan. b. Proses bisnis aplikasi berjalan sesuai dengan rancangan. c. Tampilan layar sesuai dengan rancangan. d. Tombol-tombol yang tersedia berfungsi sesuai dengan kebutuhan. e. Aplikasi berhasil dijalankan dengan baik. f. Berdasarkan kesimpulan analisa hasil pengujian, dapat dikatakan bahwa aplikasi yang dibuat telah sesuai dengan rancangan dan kebutuhan pengguna karena telah memberikan hasil dan informasi yang baik selama proses pengujian berlangsung.

# Penutup

Pada perancangan dan pembuatan Aplikasi Pencatatan Transaksi Penyewaan Lapangan Futsal Menggunakan Microsoft Visual Foxpro 9.0 ini terdapat beberapa hal yang dijadikan kesimpulan, antara lain:

- 1. Aplikasi ini dapat memudahkan pemilik dan staf pengelola jasa penyedia lapangan futsal dalam menyelesaikan pengolahan data transaksi penyewaan lapangan futsal, data member dan data staf.
- 2. Hasil pengolahan data pada aplikasi ini berupa laporan perbulan data transaksi penyewaan lapangan futsal. Sehingga pemilik mendapatkan informasi mengenai laporan tersebut.
- 3. Aplikasi ini berguna membantu pelanggan mendapatkan informasi tentang kondisi rental futsal seperti jadwal kosong arena futsal dan booking lapangan futsal. Sehubungan dengan terselesaikannya Aplikasi Pencatatan Transaksi Penyewaan Lapangan Futsal Dengan Menggunakan Microsoft Visual Foxpro 9.0, maka terdapat harapan dari penulis yang berkaitan dengan pengembangan aplikasi ini, dikarenakan aplikasi yang dibuat hanya terbatas pada pencatatan penyewaan saja, laporan yang dihasilkannya

# Daftar Pustaka

- [1] Al-Bahra bin Ladjamudin, "Analisis dan Desain Sistem Informasi", Edisi Pertama, Graha Ilmu, Yogyakarta, 2013.
- [2] Jogiyanto Hartono, "Analisis dan Desain Sistem Informasi Pendekatan Terstruktur Teoridan Praktik Aplikasi Bisnis", Andi, Yogyakarta, 2008.
- pun hanya pada laporan data penyewaan.  $\,$  [3] Eni Eunike dan Wahyono Teguh, "Mastering Microsoft Visual Foxpro 9.0", PT. Elex Media Komputindo, Jakarta, 2012.
	- [4] Abdul Kadir, "Dasar Perancangan & implementasi Database Relasional", C.V ANDI OFFSET, Yogyakarta, 2009
	- [5] Irwan Firgiawansyah, "Tips Membangun Aplikasi Visual Foxpro 9.0", Andi Offset, Yogyakarta, 2005.
	- [6] Eni Eunike, Mastering Microsoft Visual FoxPro 9.0", PT Elex Media Komputindo, Jakarta 2012